## **Download the Kiuwan Local Analyzer**

How to download the Kiuwan Local Analyzer (KLA)

- 1. Log in to your Kiuwan account.
- 2. Click on the Management menu on the dashboard.
- 3. Select **Download Kiuwan Local Analyzer**.
- 4. The KLA Zip file downloads.

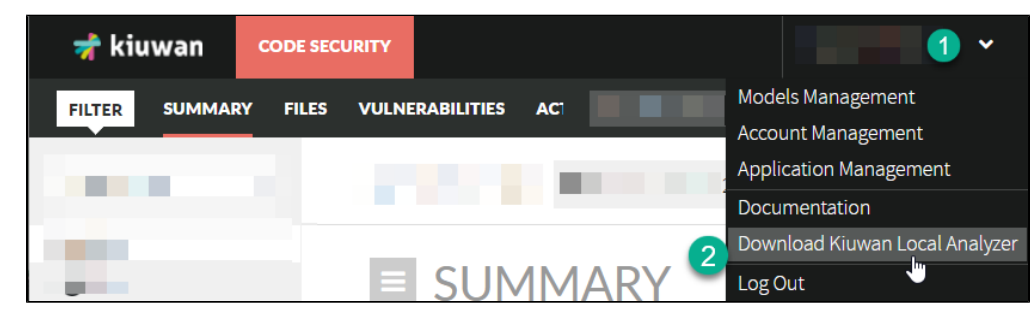

Here's [how to install it.](https://www.kiuwan.com/docs/display/K5/Install+and+Start+Up+Kiuwan+Local+Analyzer)